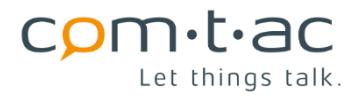

comtac AG Allenwindenstrasse 1 info@comtac.ch T +41 52 647 30 30 Bettschen Elektronik CH-8247 Flurlingen www.comtac.ch

# **E1444 TD-1 FW Specs [Status]**

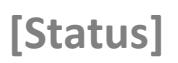

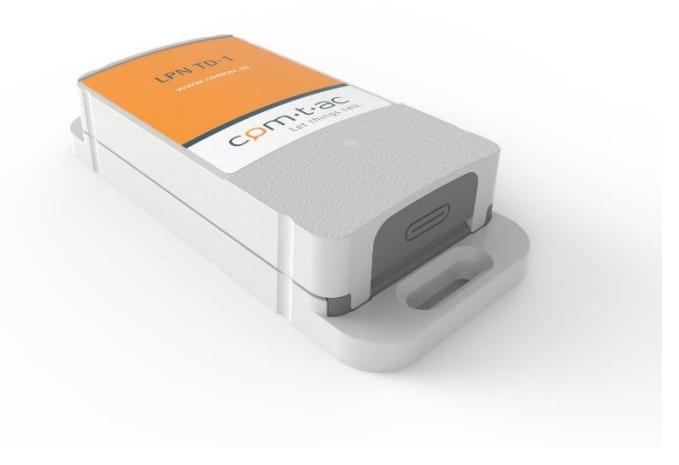

Author: Andres Ramirez Date: 12.10.2020

# **REV-History**

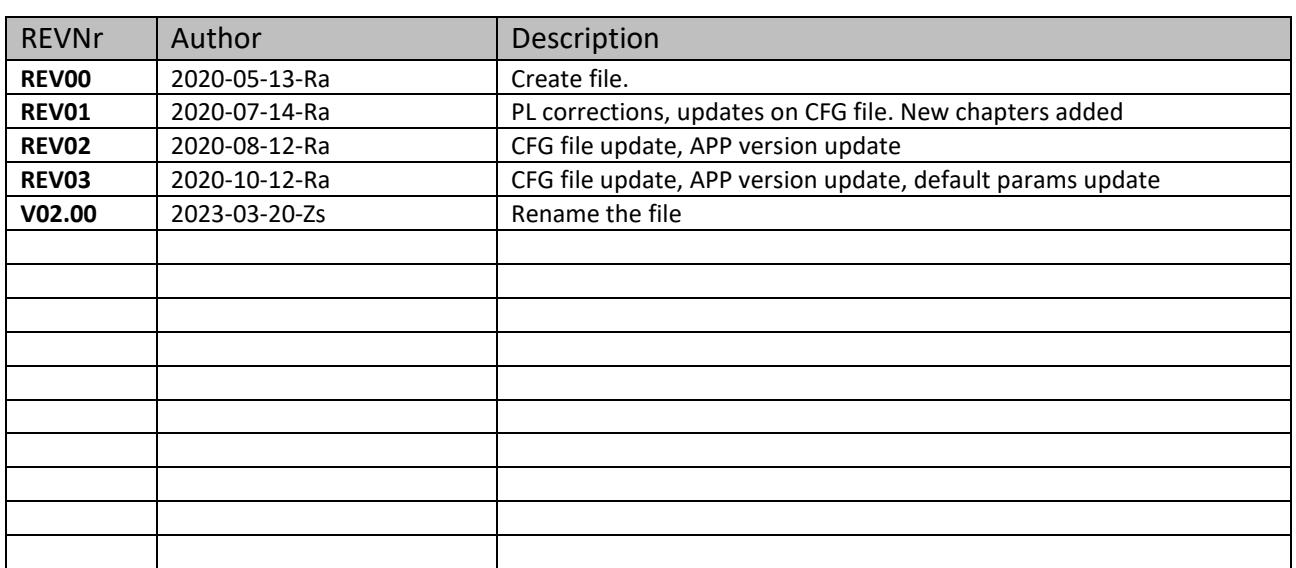

# Content

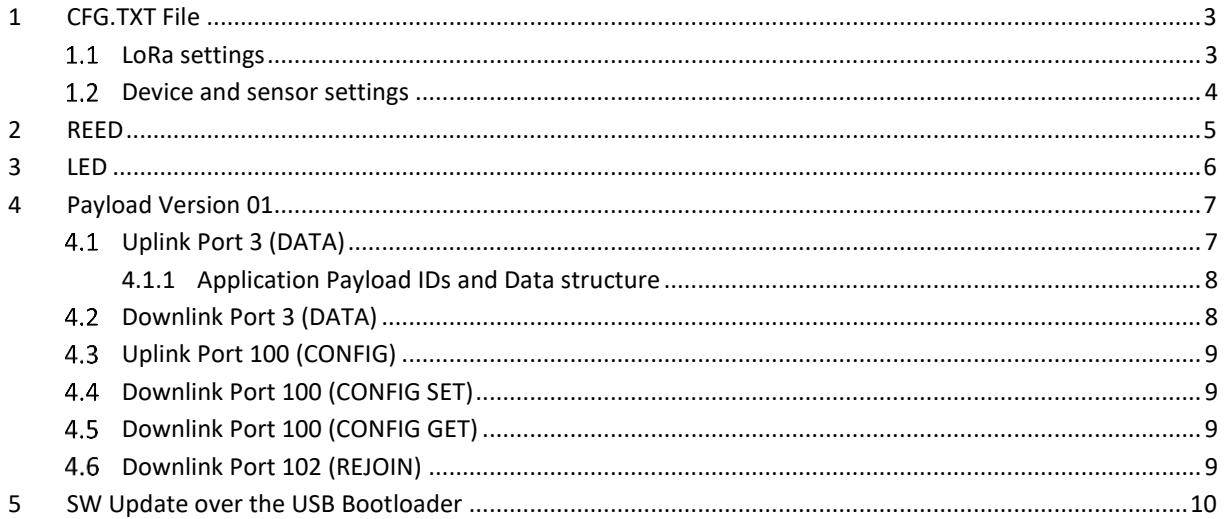

### <span id="page-2-0"></span>**1 CFG.TXT File**

When plugging in a USB cable to the TD-1, a new drive (LPN TD-1) can be seen on the computer. Inside this drive, a CFG.TXT file can be found. All LoRa and device settings can be configured with this file.

**Important:** Changes in the CFG-File are applied **only after a reset**! Keeping the reed switch active for **more than 3 seconds** will reset the device (only usable in application mode, please reset by extracting USB cable or exiting DFU mode in bootloader mode). **Disconnecting the USB cable while powered up will also reset device**.

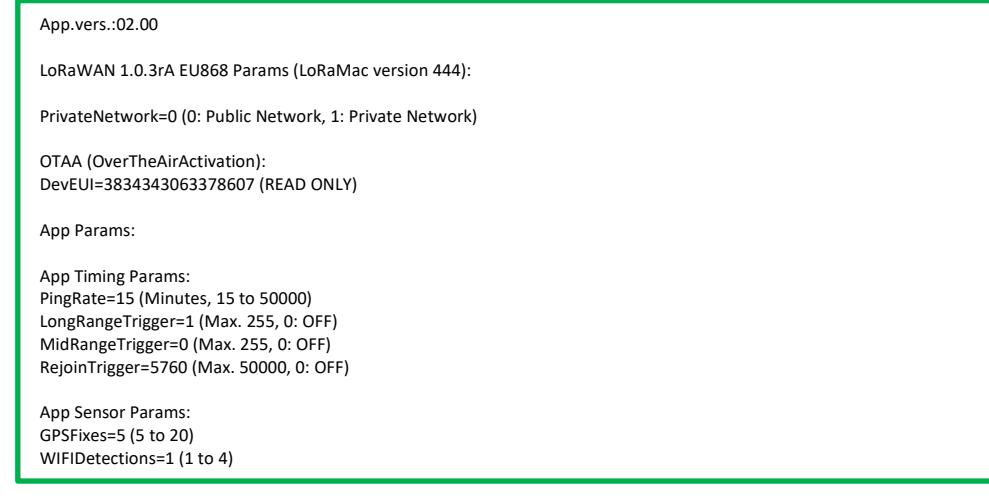

### <span id="page-2-1"></span>**LoRa settings**

With the LoRa settings it is possible to select a network type (**PrivateNetwork** variable). By default, the device is configured for usage on public networks.

The **DevEUI** parameter needed for OTAA is READ ONLY, which means the user can't change it (**Unique ID given by comtac**).

The AppEUI (required for OTAA) is a hardcoded value and valid for all LPN TD-1 devices. The AppKEY (required for OTAA) is generated by the devices themselves and is UNIQUE for every device. Both values can only be retrieved by request.

The LoRaMac's native ADR (Adaptive Data Rate) is turned off for the LPN TD-1 (a special blind ADR algorithm is implemented), all messages are sent unconfirmed.

#### <span id="page-3-0"></span> $1.2$ **Device and sensor settings**

With the device and sensor settings, different parameters can be configured. According to these parameters, the device might change its functionality.

At Delivery the device is in DEEP SLEEP (all sensors off). The device can be "turned on" by activating the reed switch. Only after activation, the device starts running and pings are sent every **PingRate** minutes.

**Important:** Device activation status is kept regardless of HW/SW Reset (Once active, always active). All "Joining" tries are always carried out on SF12.

When running, the user has the possibility to send so called positioning request DLs (DATA see chapter [4.2\)](#page-7-1) on every ping.

There are 4 different kind of pings that can be set:

- NORMAL Ping -> defined by variable **PingRate**, SF7 (lowest priority)
- LONGRANGE Ping -> defined by a multiple of **PingRate** (**LongRangeTrigger**), SF12 (highest priority)
- MIDRANGE Ping -> defined by a multiple of **PingRate** (**MidRangeTrigger**), SF9 (medium priority)
- EVENT Ping -> sent on battery full or connection test events, SF12

Depending on the settings of the variables **LongRangeTrigger** and **MidRangeTrigger**, the data rate used for the pings can vary (SF12 for **LongRangeTrigger**, SF9 for **MidRangeTrigger**).

The LPN TD-1 counts the number of pings it sends, and on every modulo match with one of the range triggers, the data rate is set corresponding to the match. In case both triggers match, the **LongRangeTrigger** has higher priority.

The **RejoinTrigger** is used to carry out a rejoin after a certain number of UL. If **RejoinTrigger** is 0, no automatic rejoins are carried out.

With the variable **GPSFixes**, the minimum number of GPS fixes for a fetch to be valid can be set. The more fixes, the more accurate the position can be (with the drawback, that more energy is needed).

With the variable **WIFIDetections**, the minimum number of WIFI detections for a fetch to be valid can be set. The more WIFIs detected, the more accurate the position can be.

Default parameters:

- PingRate: 15 minutes
- LongRangeTrigger: 1 (All pings sent with SF12)
- MidRangeTrigger: 0 (No ping sent with SF9)
- RejoinTrigger: 5760 (Rejoin trigger done after 5760 ULs, around 2 months)
- GPSFixes: 5
- WIFIDetections: 1

Bettschen Elektronik CH-8247 Flurlingen www.comtac.ch

### <span id="page-4-0"></span>**2 REED**

The LPN TD-1 integrates a REED switch on the side. Depending on the mode, the REED can be used for different actions.

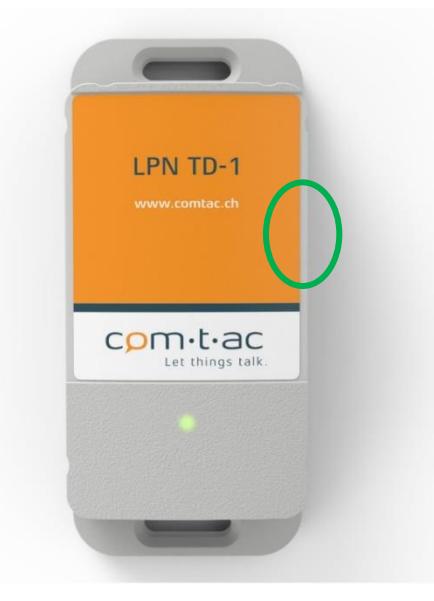

The table below shows the different actions that can be carried out with the REED depending on the mode.

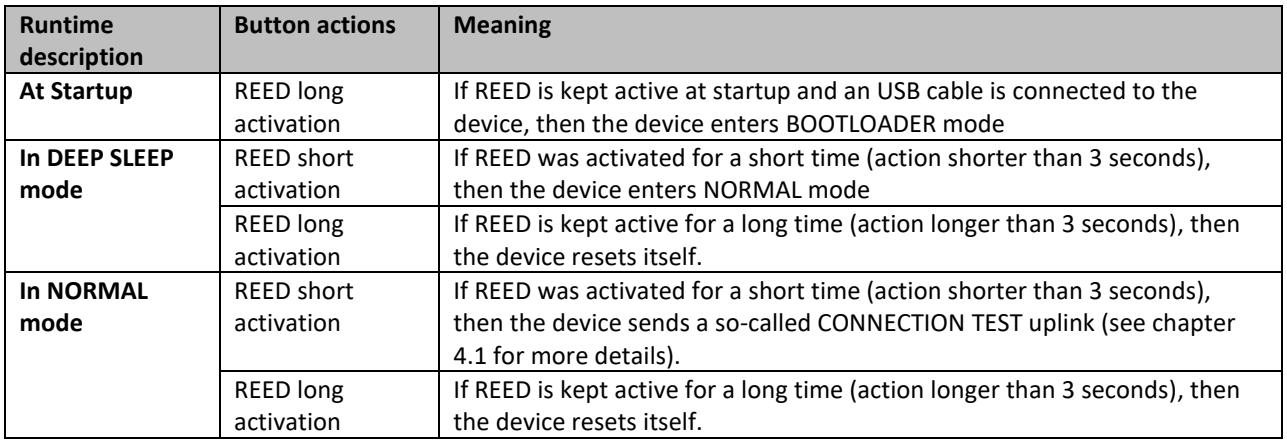

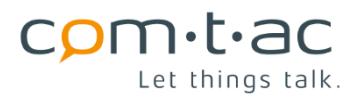

# <span id="page-5-0"></span>**3 LED**

The LPN TD-1 has 1 status LED. Depending on the mode and/or event the LED lights up in different profiles.

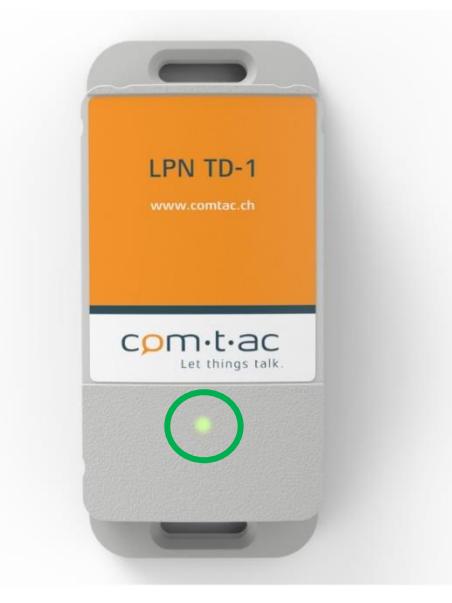

The table below shows the different blinking profiles and their meaning.

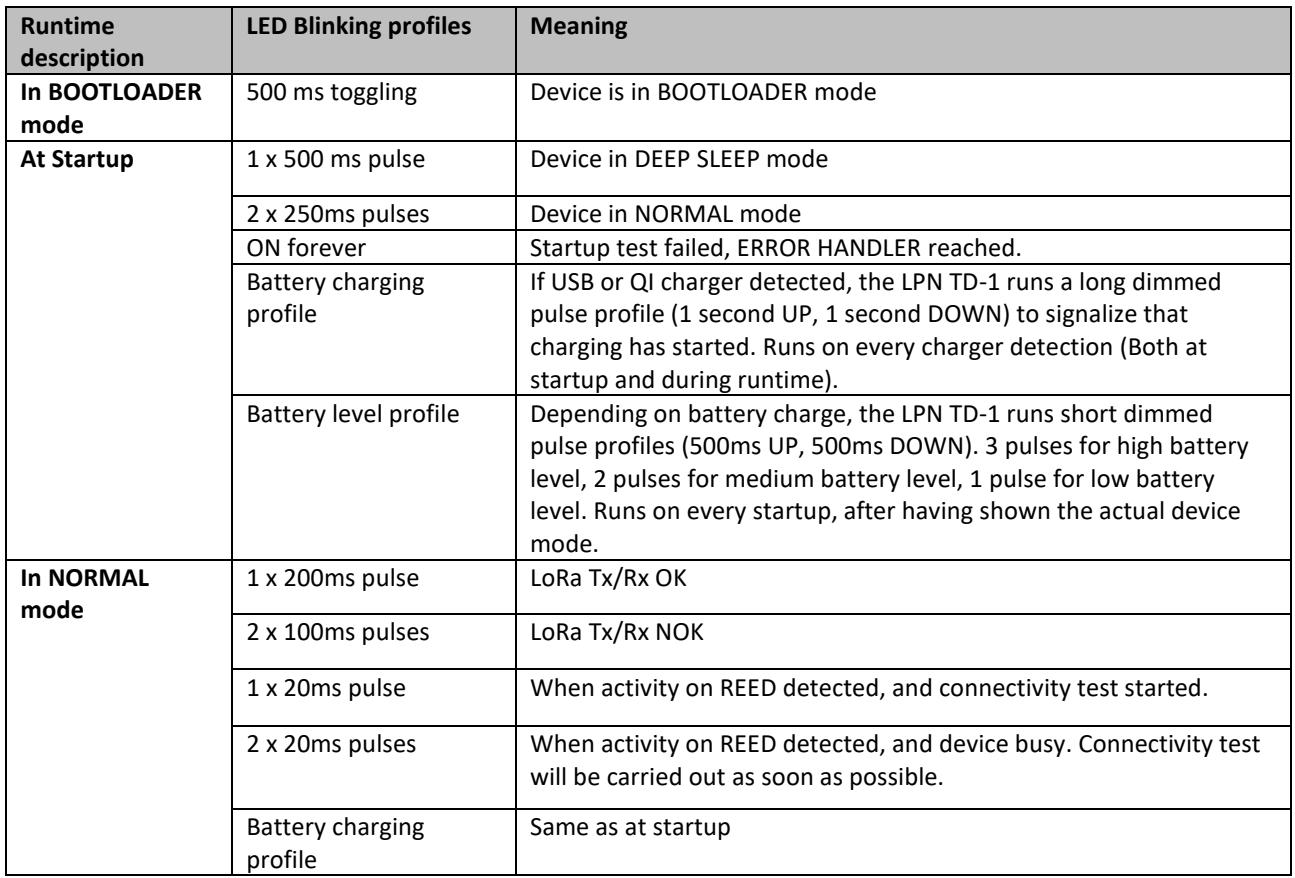

#### **IMPORTANT:**

- If the startup test was not passed, the LED remains ON until an automatic restart is carried out (around 30 seconds after fail was detected).
- Only one of the battery profiles is shown at startup. If USB (or QI) charger detected at startup, only the charging profile is shown. If not, only the battery level profile is shown.

### <span id="page-6-0"></span>**4 Payload Version 01**

The LPN TD-1 supports 3 different types of uplinks/downlinks:

- 1) Uplink/Downlink Port 3: Application Data [DATA]
- 2) Uplink/Downlink Port 100: Configuration + Info Data [CONFIG]
- 3) Downlink Port 102: Remote Rejoin [REJOIN]

### <span id="page-6-1"></span>**Uplink Port 3 (DATA)**

The device's DATA payload is dynamic. Depending on the data validity, the size of the payload changes. The first 4 Bytes are always sent and build the content of the ping messages.

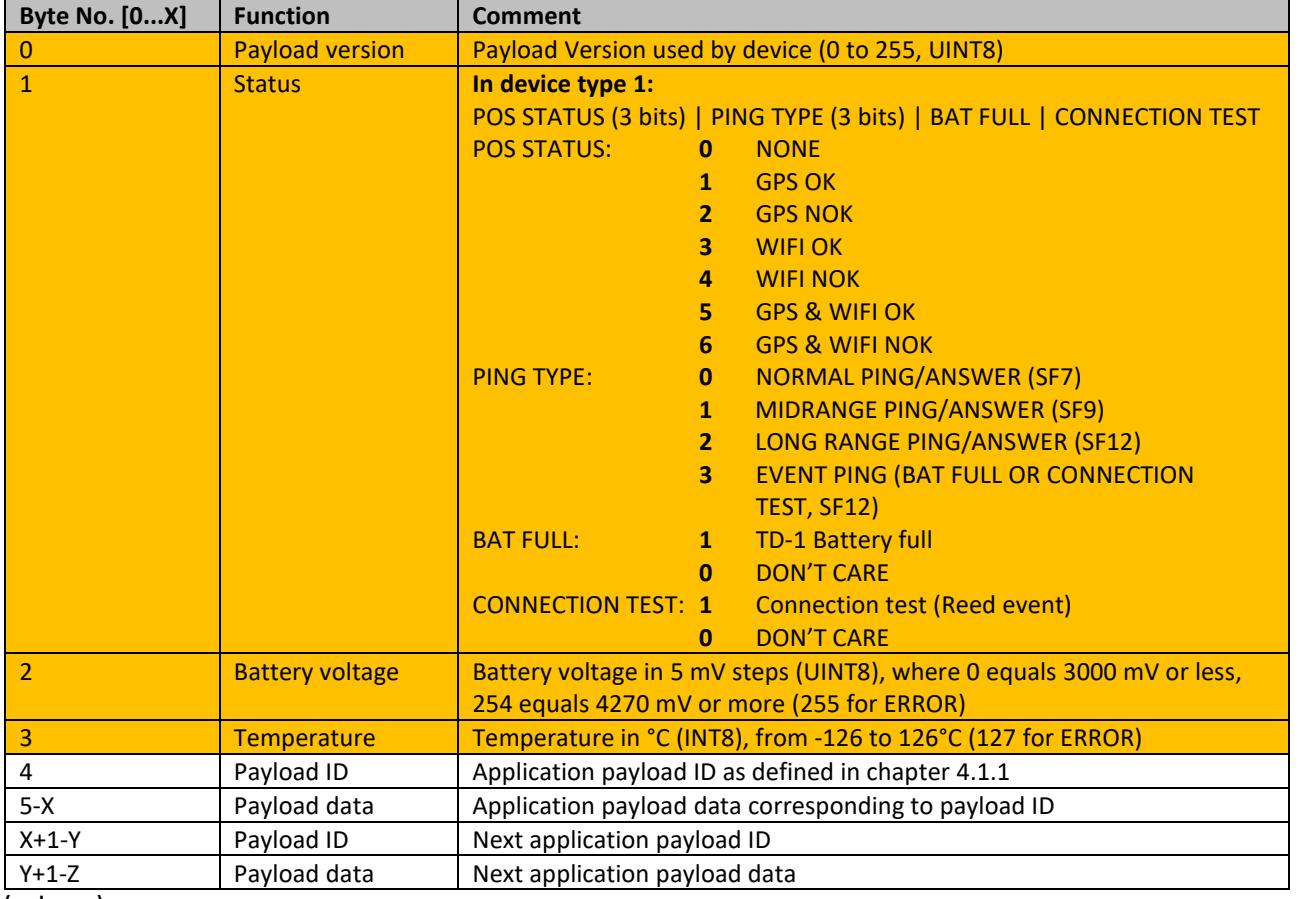

**(and so on)**

#### <span id="page-7-0"></span>**4.1.1 Application Payload IDs and Data structure**

The following payload IDs and Data types are defined:

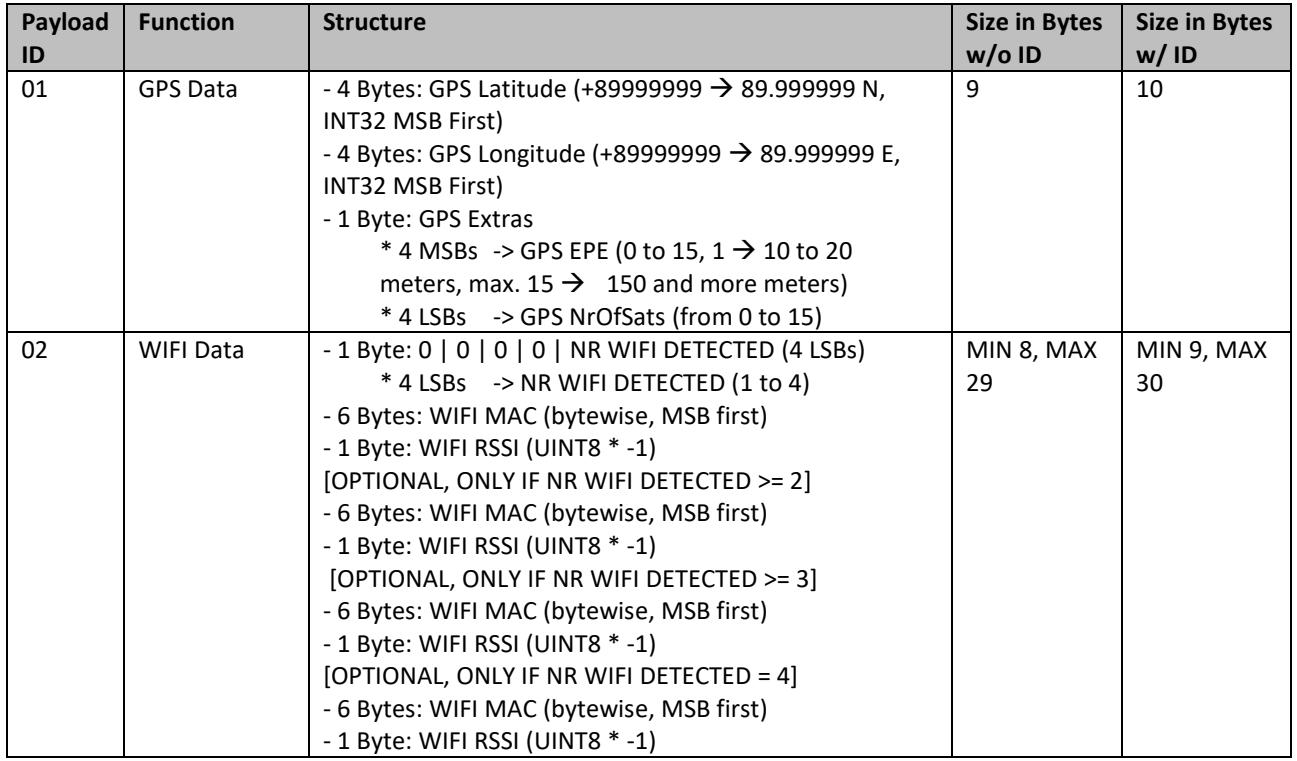

#### <span id="page-7-1"></span>**Downlink Port 3 (DATA)**  $4.2$

The payload structure of a DATA downlink is defined as follows:

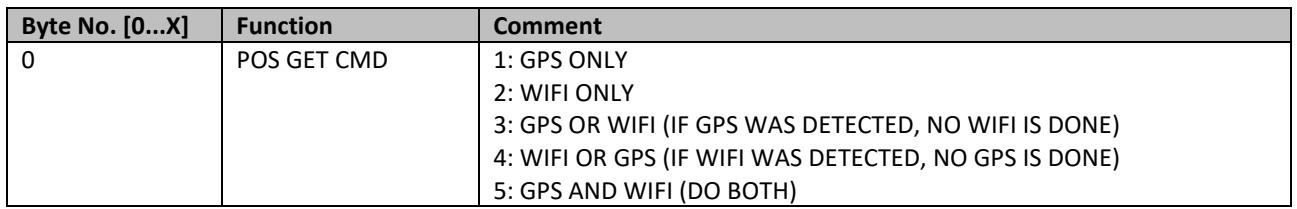

#### <span id="page-8-0"></span>**Uplink Port 100 (CONFIG)**  $4.3$

The CONFIG payload is defined as follows:

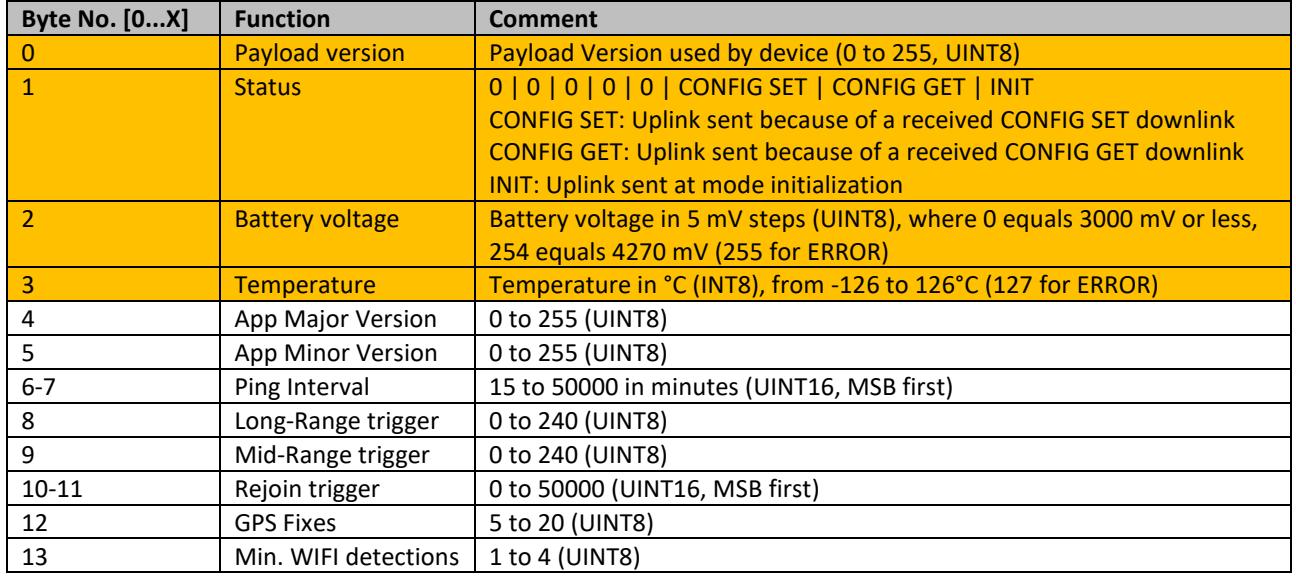

#### <span id="page-8-1"></span> $4.4$ **Downlink Port 100 (CONFIG SET)**

The payload structure of a CONFIG SET downlink is defined as follows:

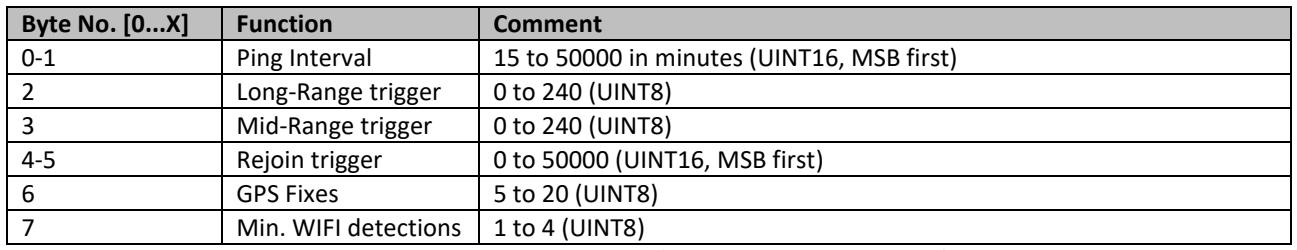

**Note that changes in the settings will not take effect until the next uplink (due to Class A, RX only after TX).**

#### <span id="page-8-2"></span>**Downlink Port 100 (CONFIG GET)**  $4.5$

The payload structure of an CONFIG GET downlink is defined as follows:

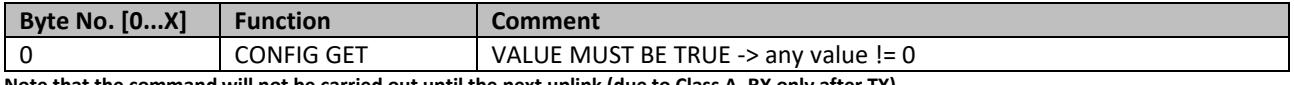

**Note that the command will not be carried out until the next uplink (due to Class A, RX only after TX).** 

#### <span id="page-8-3"></span>**Downlink Port 102 (REJOIN)** 4.6

The payload structure of a REJOIN downlink is defined as follows:

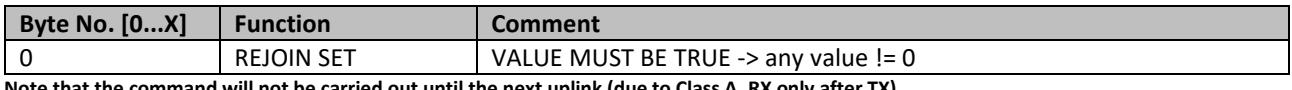

**Note that the command will not be carried out until the next uplink (due to Class A, RX only after TX).**

### <span id="page-9-0"></span>**5 SW Update over the USB Bootloader**

The LPN TD-1 can be updated via USB DFU Bootloader:

- 1. DFU tool «DFuSe demo» start (link → [http://www.st.com/en/development-tools/stsw](https://ssl.translatoruser.net/bv.aspx?from=de&to=en&a=http%3A%2F%2Fwww.st.com%2Fen%2Fdevelopment-tools%2Fstsw-stm32080.html)[stm32080.html](https://ssl.translatoruser.net/bv.aspx?from=de&to=en&a=http%3A%2F%2Fwww.st.com%2Fen%2Fdevelopment-tools%2Fstsw-stm32080.html) ).
- 2. Select the current DFU file by clicking on "Choose..." under **upgrade or verify action** (bottom right).
- 3. Activate reed switch at restart (power-up) with the USB Cable connected to go to the bootloader mode.
- 4. The LED should now toggle every 500 ms.
- 5. The Device should appear under "available DFU devices".
- 6. Press "Upgrade" **upgrade or verify action** (bottom right), ignore any messages, and continue. The Update should last around 2 minutes.
- 7. Once the update is finished press "Leave DFU mode" and disconnect the USB cable.

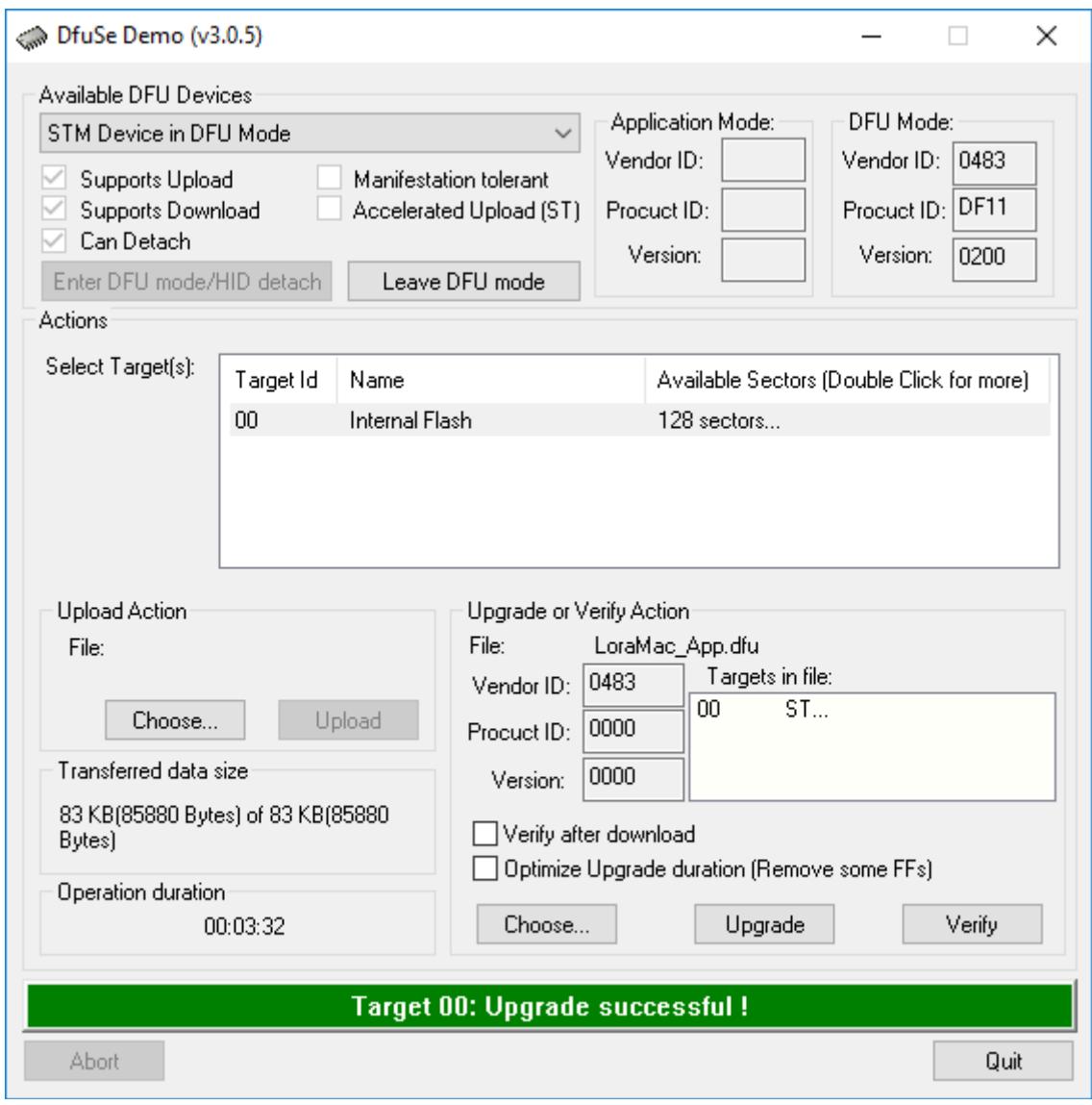

**Important:** After installing the DFU tool, check the UM0412.pdf file. The driver path must be searched manually for the first update (C:\Program files (x 86) \STMicroelectronics\Software\DfuSe v3.0.5\Bin\Driver\).